## **Delete**

## **To Delete newly inserted accounts in the Chart of Accounts**

- 1. Position the *highlight bar* to the account you want to delete;
- 2. From the section menu bar, *Chart of Accounts*, click *Delete*;
- 3. Input authorization code;
- 4. Confirm your action, Yes to proceed, No to abort;
- 5. Yes, deletes the record and removes it from the grid control.

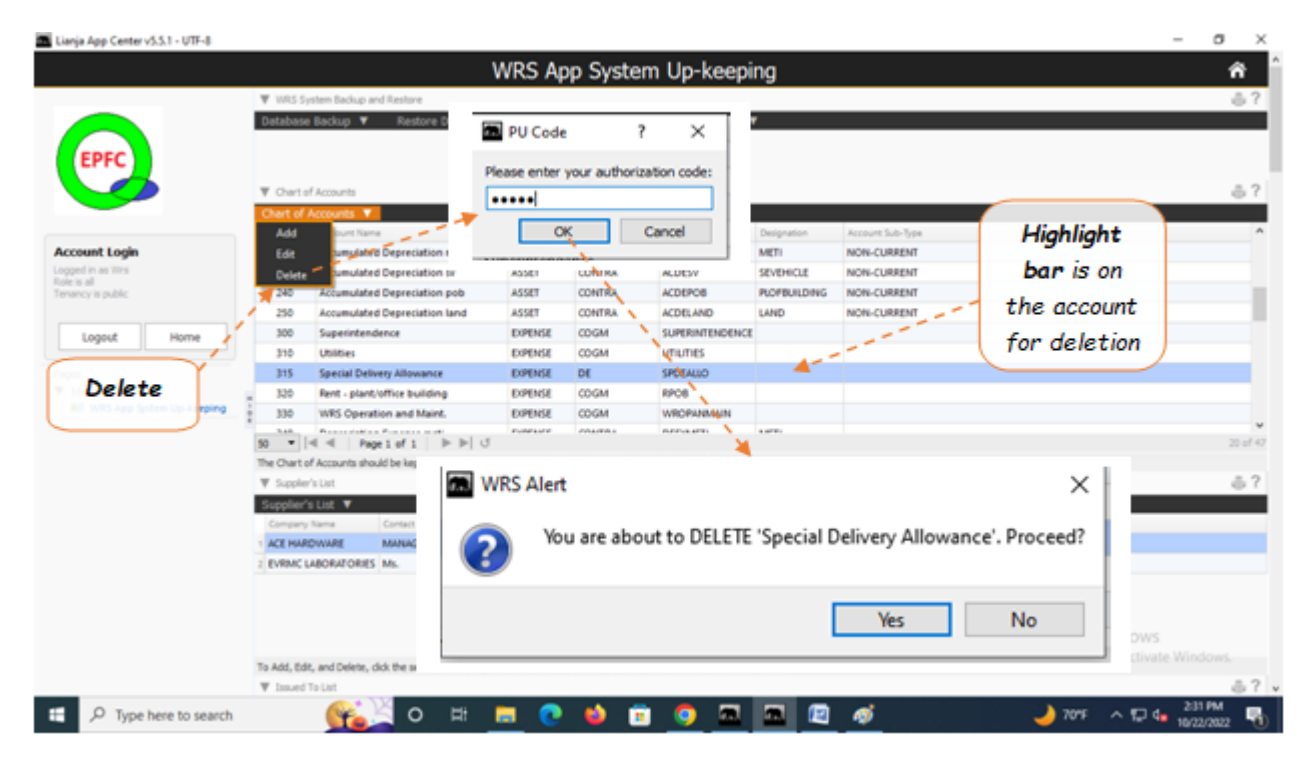